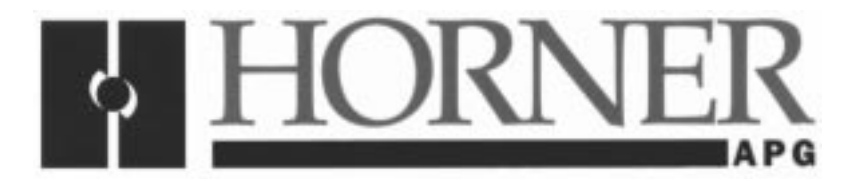

**User Manual for the HE300IBS100**

# **Interbus-S<sup>™</sup> Option Card for GE Drives AF-300E\$ Variable Frequency Drives**

**Fifth Edition 26 April 2000**

**MAN0019-05**

# **PREFACE**

This manual explains how to use the Horner APG HE300IBS100 Module.

Copyright (C) 2000 Horner APG, LLC., 640 North Sherman Drive Indianapolis, Indiana 46201. All rights reserved. No part of this publication may be reproduced, transmitted, transcribed, stored in a retrieval system, or translated into any language or computer language, in any form by any means, electronic, mechanical, magnetic, optical, chemical, manual or otherwise, without the prior agreement and written permission of Horner APG, LLC.

All software described in this document or media is also copyrighted material subject to the terms and conditions of the Horner Software License Agreement.

Information in this document is subject to change without notice and does not represent a commitment on the part of Horner APG, LLC.

Interbus-S is a trademark of Pheonix Contact.

AF-300E\$ is a trademark of GE Drives.

# **For user manual updates, contact Horner APG, Technical Support Division, at (317) 916-4274 or visit our website at www.heapg.com.**

# **LIMITED WARRANTY AND LIMITATION OF LIABILITY**

Horner APG, LLC.("HE-APG") warrants to the original purchaser that HE300IBS100 Module manufactured by HE-APG is free from defects in material and workmanship under normal use and service. The obligation of HE-APG under this warranty shall be limited to the repair or exchange of any part or parts which may prove defective under normal use and service within two (2) years from the date of manufacture or eighteen (18) months from the date of installation by the original purchaser whichever occurs first, such defect to be disclosed to the satisfaction of HE-APG after examination by HE-APG of the allegedly defective part or parts. THIS WARRANTY IS EXPRESSLY IN LIEU OF ALL OTHER WARRANTIES EXPRESSED OR IMPLIED INCLUDING THE WARRANTIES OF MERCHANTABILITY AND FITNESS FOR USE AND OF ALL OTHER OBLIGATIONS OR LIABILITIES AND HE-APG NEITHER ASSUMES, NOR AUTHORIZES ANY OTHER PERSON TO ASSUME FOR HE-APG, ANY OTHER LIABILITY IN CONNECTION WITH THE SALE OF THIS HE300IBS100 Module . THIS WARRANTY SHALL NOT APPLY TO THIS HE300IBS100 Module OR ANY PART THEREOF WHICH HAS BEEN SUBJECT TO ACCIDENT, NEGLIGENCE, ALTERATION, ABUSE, OR MISUSE. HE-APG MAKES NO WARRANTY WHATSOEVER IN RESPECT TO ACCESSORIES OR PARTS NOT SUPPLIED BY HE-APG. THE TERM "ORIGINAL PURCHASER", AS USED IN THIS WARRANTY, SHALL BE DEEMED TO MEAN THAT PERSON FOR WHOM THE HE300IBS100 Module IS ORIGINALLY INSTALLED. THIS WARRANTY SHALL APPLY ONLY WITHIN THE BOUNDARIES OF THE CONTINENTAL UNITED STATES.

In no event, whether as a result of breach of contract, warranty, tort (including negligence) or otherwise, shall HE-APG or its suppliers be liable of any special, consequential, incidental or penal damages including, but not limited to, loss of profit or revenues, loss of use of the products or any associated equipment, damage to associated equipment, cost of capital, cost of substitute products, facilities, services or replacement power, down time costs, or claims of original purchaser's customers for such damages.

**To obtain warranty service, return the product to your distributor with a description of the problem, proof of purchase, post paid, insured and in a suitable package.**

### **ABOUT PROGRAMMING EXAMPLES**

Any example programs and program segments in this manual or provided on accompanying diskettes are included solely for illustrative purposes. Due to the many variables and requirements associated with any particular installation, Horner APG cannot assume responsibility or liability for actual use based on the examples and diagrams. It is the sole responsibility of the system designer utilizing HE300IBS100 Module to appropriately design the end system, to appropriately integrate the HE300IBS100 Module and to make safety provisions for the end equipment as is usual and customary in industrial applications as defined in any codes or standards which apply.

# **Note: The programming examples shown in this manual are for illustrative purposes only. Proper machine operation is the sole responsibility of the system integrator.**

# **Revisions to This Manual**

This version (MAN0019-05) of the **Interbus-S Option Card for GE Drives AF-300E\$ Variable Frequency Drives User Manual** contains the following revisions, additions, and deletions.

- 1. Replaced Section 1.2 with Option Card Jumper Settings. Moved Installation Procedures for Drives Under 40 Horsepower to Section 1.3 and re-numbered subsequent sections accordingly.
- 2. Deleted item 6 in Section 1.3, Installation Procedures for Drives Under 40 Horsepower, and re-numbered steps accordingly.
- 3. Revised Figure 1.5.
- 4. Revised Sections 2.1, 2.4, and added Section 2.7.
- 5. Revised Section 3.5, item #2.
- 6. Revised Section 3.5, item #3, steps 1, 3, 4,and 5.

# **Table of Contents**

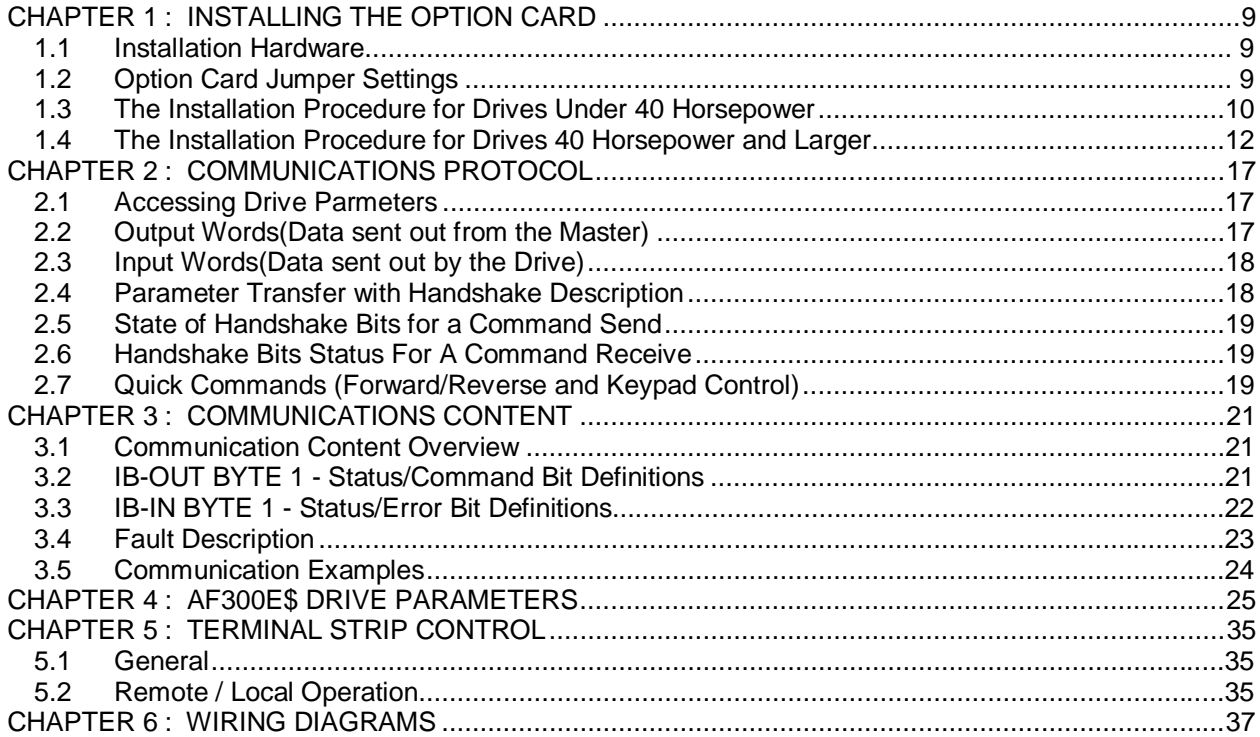

**NOTES**

# **CHAPTER 1: INSTALLING THE OPTION CARD**

#### **1.1 Installation Hardware**

Included in the packaging with the AF-300E\$ option card should be the following:

- a. The option card.
- b. One HE300KIT399 (consisting of one 0.5 inch plastic standoff, one M3 x 5 screw and one lock washer) for drives under 40 hp,
- c. One HE300KIT401 (consisting of one 0.63 inch metal standoff, one metal bracket, two plastic fasteners, four M3 x 5 screws and four lock washers) for drives 40 hp and larger, and
- d. This document.

#### **1.2 Option Card Jumper Settings**

There are 3 jumper locations on the option card; JP1, JP2, and JP3. The following is a description of the jumpers and how they need to be set.

#### JP1 – Write Enable

Always open. Do not install a jumper (factory default).

- JP2 Remote/Local setting upon power-up.
	- a. Installed Drive has control upon power-up
	- b. Not Installed Option Card has control upon power-up (normal operating condition).

#### JP3 – Debug Header

Must have jumper across pins 9-10. Do not remove/change jumper (factory default)

**Note:** The only jumper setting that can change is JP2; the other two jumpers must remain in factory default position.

#### **1.3 The Installation Procedure for Drives Under 40 Horsepower**

The AF-300E\$ Communications Option Cards have been designed to integrate seamlessly with the AF-300E\$ drive. The option card is installed within the drive cover, so that the NEMA rating of the drive is maintained after installation of the option card.

- 1. Power down the drive.
- 2. Remove the cover the AF-300E\$ drive as shown in the diagram below.
- 3. Install the supplied plastic 1/2" standoff (A') in hole (A).

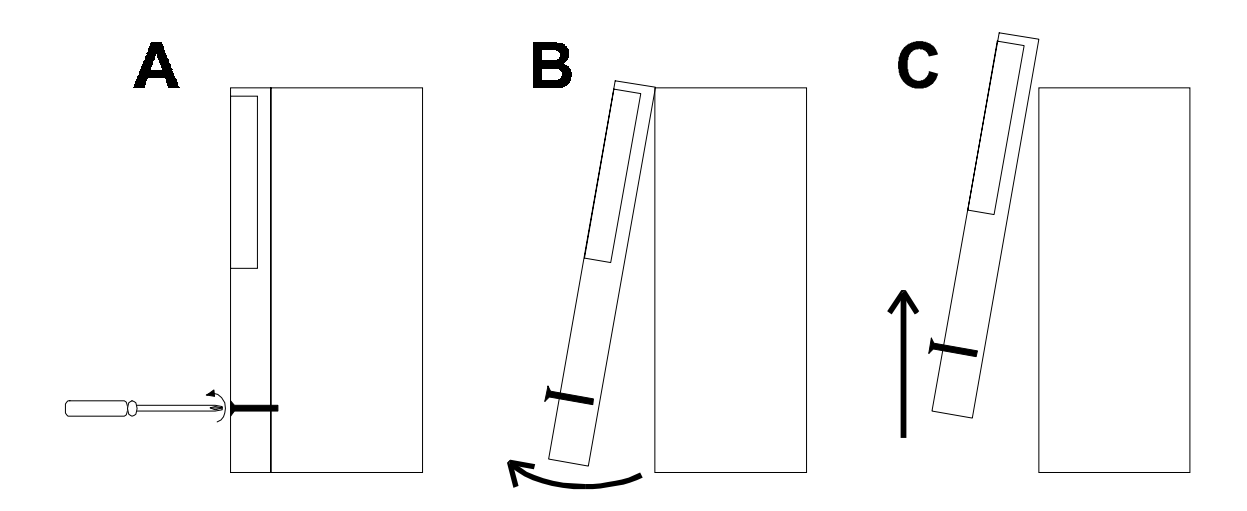

**Figure 1.1** - **Drive Front Cover Removal Procedure**

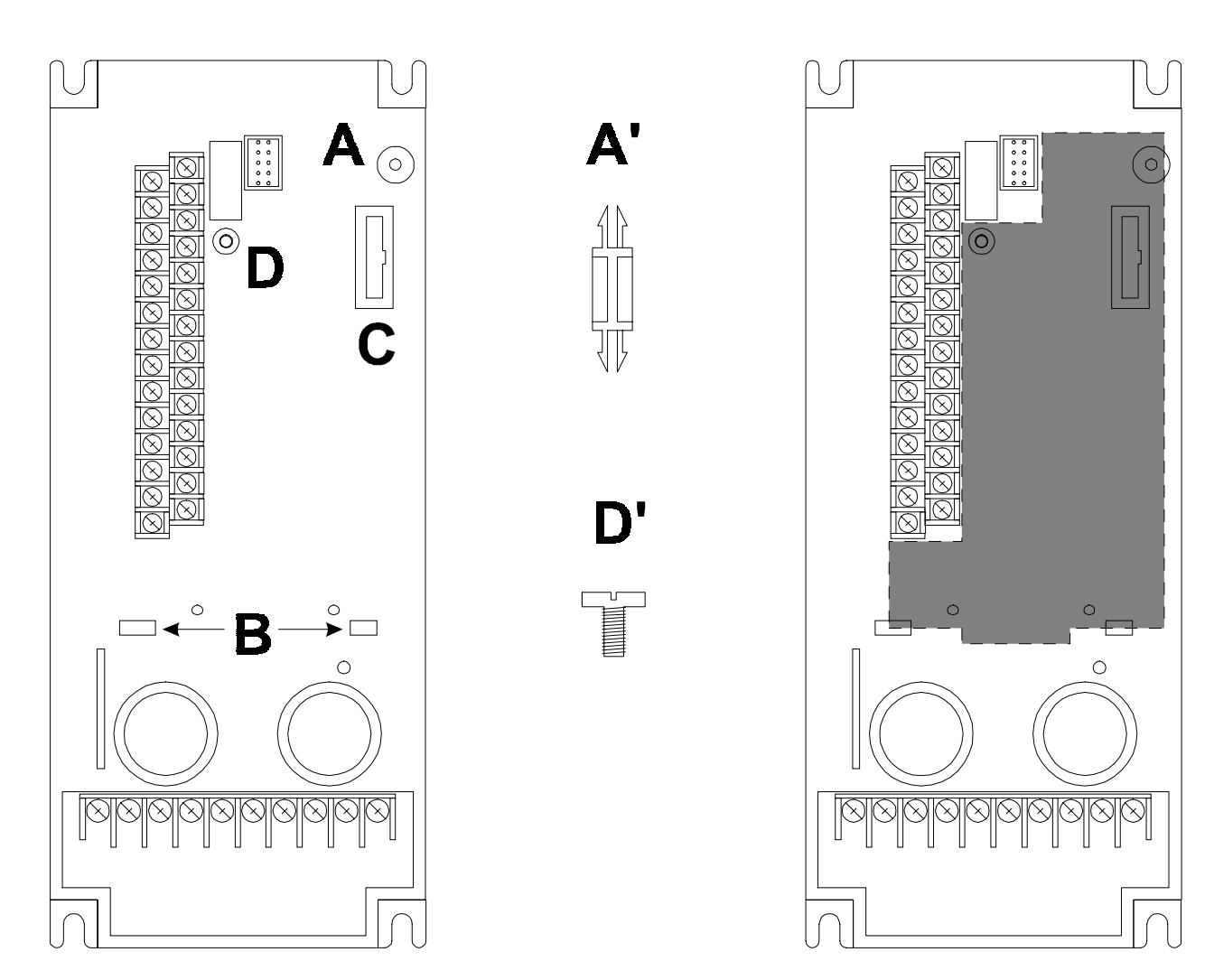

**Figure 1.2 - Drive Mounting Holes and Connectors (left), Mounting Hardware (center, not to scale), and Option Card Location (right).** Drive shown is 1/2HP AF-300E\$ viewed from the front.

- 4. Install the HE300 option board. Use the plastic guides (B) to properly align the bottom of the option board. Snap the option board into the standoff (A') and option connector (C).
- 5. Install the supplied M3 x 5 screw (D') with washer in hole D to secure the option board.
- 6. After completing field wiring to the removable terminal strip(s), replace the front cover.
- 7. Power up the drive as needed.

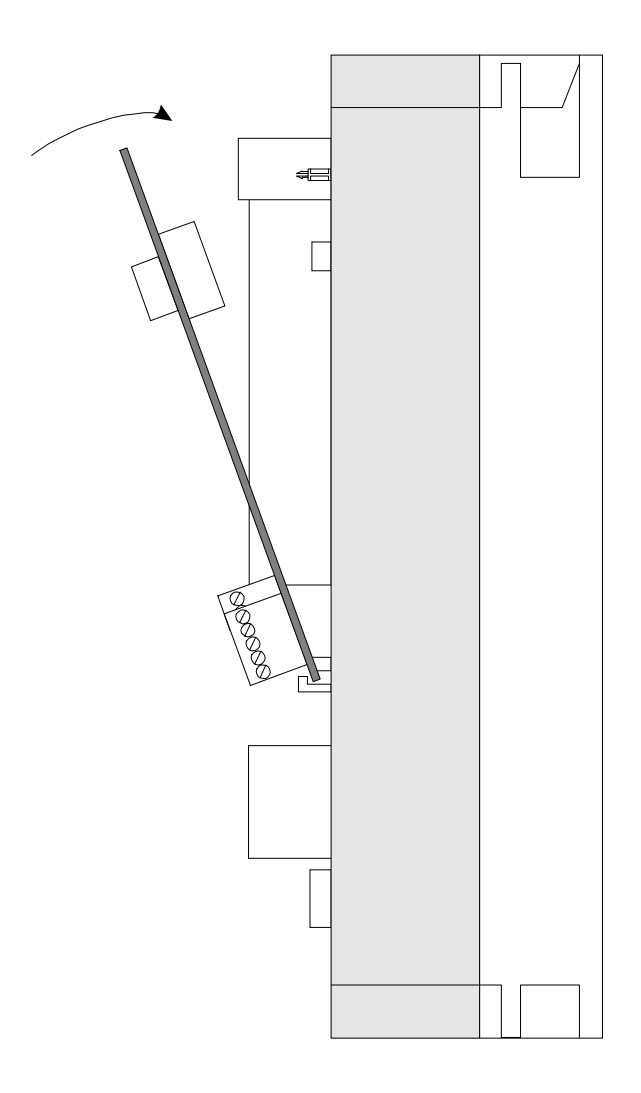

### **Figure 1.3 - Installing Option Board (Side View of AF-300E\$ 1/2HP shown)**

#### **1.4 The Installation Procedure for Drives 40 Horsepower and Larger**

The AF-300E\$ Communications Option Cards have been designed to integrate seamlessly with the AF-300E\$ drive. The option card is installed within the drive cover, so that the NEMA rating of the drive is maintained after installation of the option card.

- 1. Power down the drive.
- 2. Remove the cover from the AF-300E\$ using the 11 screws on the front panel.
- 3. Remove the keypad and the keypad mounting plastic (4 screws) shown below.

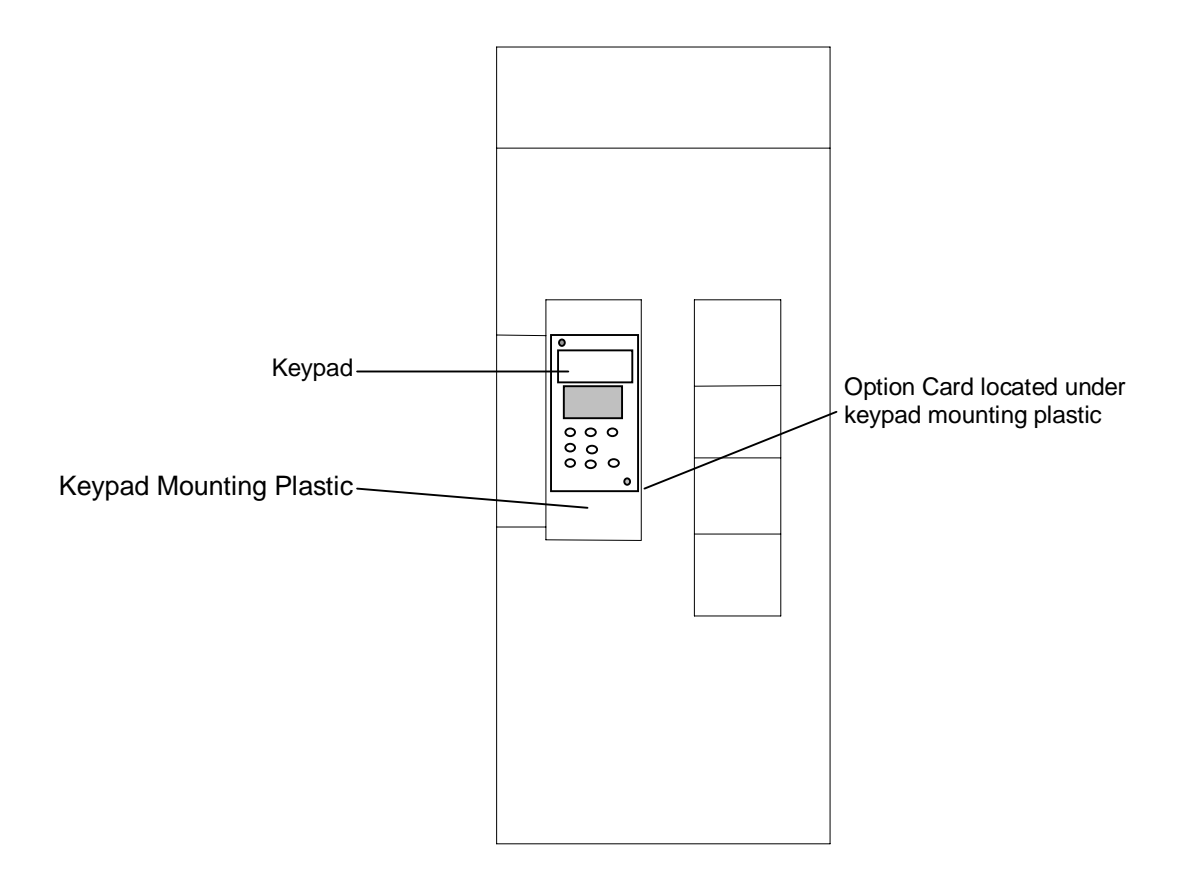

**Figure 1.4 - Drive Keypad, Keypad Mounting Plastic and Option Card Location**. **Drive shown is a 40HP AF-300E\$ viewed from the front.**

- 4. Install corner brackets (A') on bottom corners of interface board (A).
- 5. Install corner brackets (A') on metal bracket (B') using the supplied M3 x 5 screws and lock washers in the corner bracket mounting holes (C).

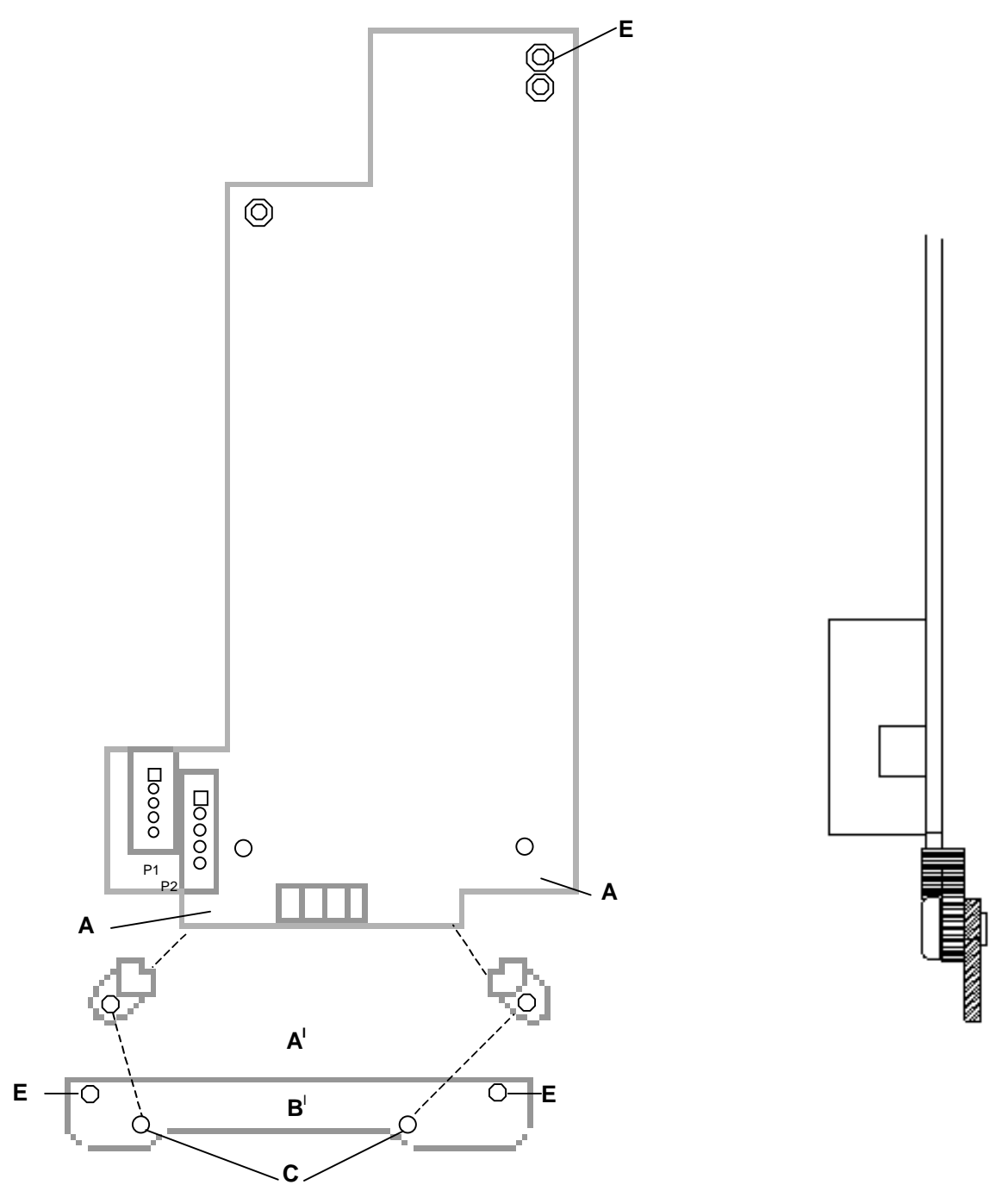

**Figure 1.5 - Option Card Assembly Front and Side View (Right)**

- 6. Install the assembled board into the drive using the M3 x 5 screws and lock washers in the mounting holes (E). If you used the plastic standoff in the upper right hand corner of the board you may need to use one of the M3 x 5 screws from the HE300KIT399.
- 7. Replace the keypad mounting plastic and the keypad.
- 8. After completing field wiring to the terminal strip(s), replace the front cover.
- 9. Power up the drive as needed.

#### **Note:**

The metal standoff included with the HE300KIT401 can be used in place of the plastic standoff that comes with the drive. The plastic standoff is the preferred method of installation, but if the metal standoff is to be used the steps below should be followed.

- 1. Once the keypad and keypad mounting plastic is removed, remove the plastic standoff in the upper right corner of the drive board by holding the screw under the standoff with your finger, while unscrewing the plastic standoff.
- 2. Once the standoff is removed, screw on the metal standoff that is supplied with the HE300KIT401.
- 3. Instead press the interface board down onto the metal standoff until it snaps into place.
- 4. To remove the board you may need to use a pair of fine tipped pliers to squeeze the tip of the metal standoff together in order for the board to snap off of the standoff.

**NOTES**

# **CHAPTER 2: COMMUNICATIONS PROTOCOL**

#### **2.1 Accessing Drive Parmeters**

The Option card consumes 2 input words and produces 2 output words according to its relative position on an Interbus-S network. Through these network words, the Interbus-S master can both send and receive data to the associated drive. The drive's terminal, speed reference and configuration parameters, which are typically accessed through the drive's terminal and keypad, are also accessible over the Interbus-S network. Most of the parameters are writeable (with certain limitation) while all the parameters are readable.

To access a drive parameter, the Interbus-S master must set a command, parameter number and data (if a write operation) in the outgoing words. The incoming words reflect the command success and return data (if a read operation). Handshake bits are also transferred in the outgoing and incoming words to synchronize the send and receive transfer. The handshake sequence is covered in section 2.4.

All parameters whether terminal, speed reference or configuration are assigned a parameter number (listed in chapter 4) which must be supplied as part of the read or write sequence. However, an exception to this process is the forward and reverse bits contained in the terminal command parameter. These bits are directly writable in an outgoing word and do not require a parameter number or handshake sequence. These bits are called quick commands and are covered in section 2.7. Likewise, the drive's run and fault status are also directly available in an incoming word.

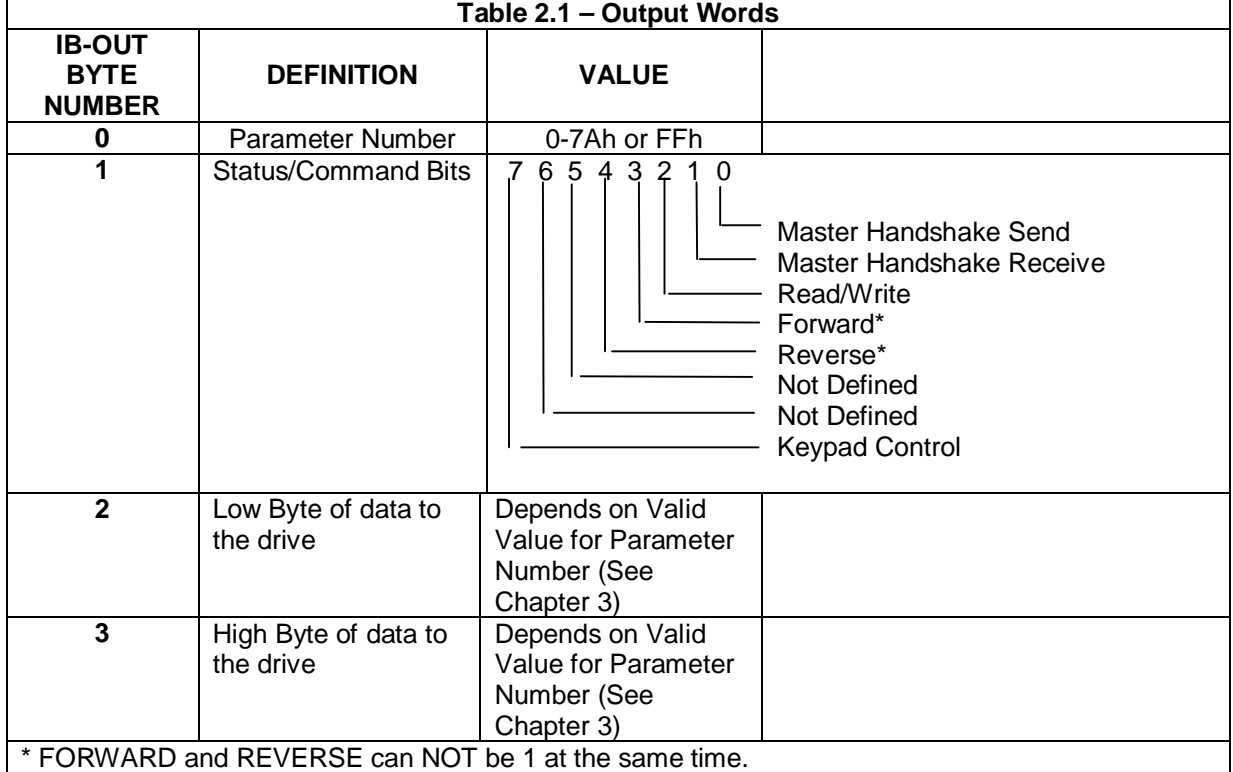

#### **2.2 Output Words(Data sent out from the Master)**

#### **2.3 Input Words(Data sent out by the Drive)**

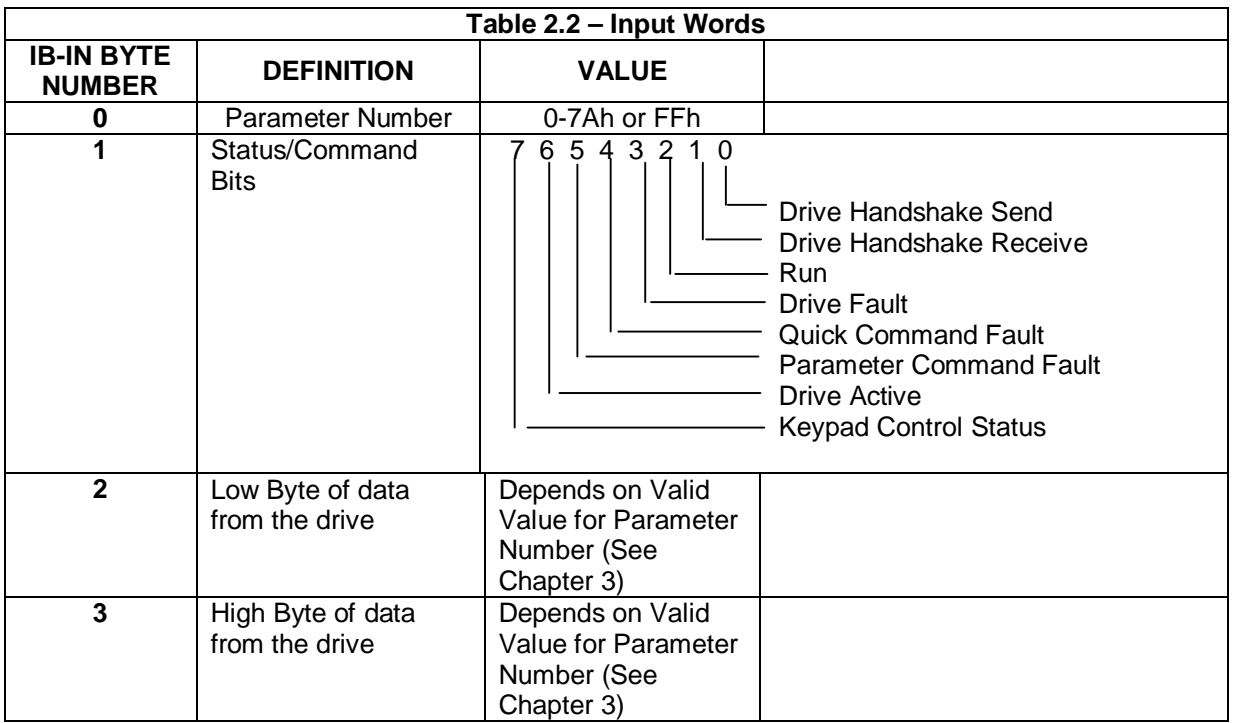

#### **2.4 Parameter Transfer with Handshake Description**

Both read and write operations to the drive require the drive parameter number in IB-OUT BYTE 0. The specific operation (Read or Write) is specified in the 'Read/Write' bit in IB-OUT BYTE 1. The option card is then commanded to process the request by toggling the 'Master Handshake Send' bit in IB-OUT BYTE 1. When performing a read operation, the option card indicates that valid data from the 'read' command is ready in IB-IN BYTES 2-3 by toggling the 'Drive Handshake Send' bit in the IB-IN BYTE 1.

The option card actually looks for inequalities in the 'Master Send/Drive Receive' handshake pair to trigger a command. That is, if the 'Master Handshake Sent' bit is not equal to the 'Drive Handshake Receive', the option card processes the contents of the IB-OUT BYTES as a command and toggles the 'Drive Handshake Receive' bit. The handshake bits are now set equal indicating that it is ready for a new command.

If the command is a read, the option card sets the 'Drive Handshake Send' bit opposite to that of the 'Master Handshake Receive' bit such to indicate that the requested data is now present in IB-IN BYTES 2-3. The master should then toggle the 'Master Handshake Receive' bit to be ready for the next operation. Should the master not toggle the 'Master Handshake Receive' bit or at any time this bit becomes unequal to the 'Drive Handshake Send' bit, a one-second timer is started. Should the timer time-out, the option card sets the 'Drive Handshake Send' bit to match the 'Master Handshake Receive' bit. This timeout guarantees a toggle action should the master lose synchronization with the option card.

### **2.5 State of Handshake Bits for a Command Send**

This example shows the state of the handshake bits for a command send. Note that the state of the handshake bits are not based on a high or low state.

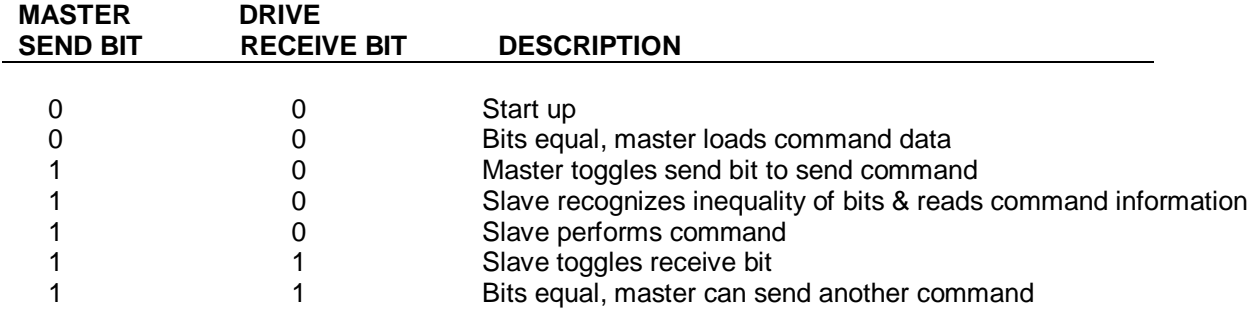

#### **2.6 Handshake Bits Status For A Command Receive**

This example shows the state of the handshake bits for a command receive. This would happen after a read parameter command was sent to the drive. Note that the state of the handshake bits are not based on a high or low state.

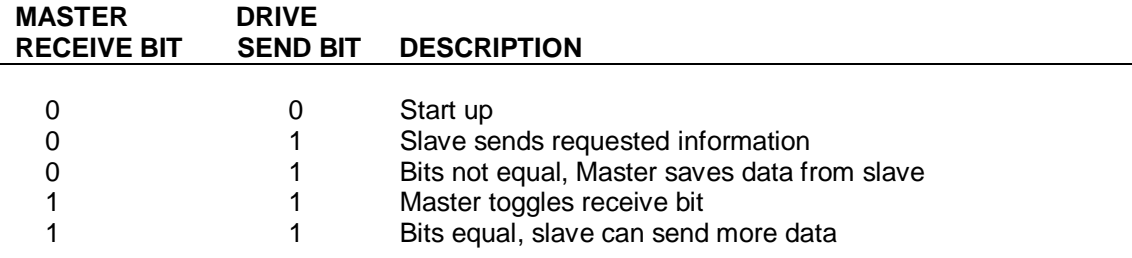

#### **2.7 Quick Commands (Forward/Reverse and Keypad Control)**

Quick commands are issued by setting specific bits in IB-OUT BYTE1. They do NOT require handshaking or parameter numbers to activate. The supported commands (forward, reverse and keypad control) are actually written to the associated drive parameter in the background once a quick command bit changes state. Unpredictable results occur if the associated terminal parameter (96) or option status (122) parameters are written in conjunction with the quick commands.

**NOTES**

# **CHAPTER 3: COMMUNICATIONS CONTENT**

#### **3.1 Communication Content Overview**

The protocol requires a parameter number byte and status/command byte when sending a command to the drive option card. The data word is only required if a write command is initiated. The option card will respond to a read command by sending the parameter number, status/error bits and the drive data value for the parameter number.

There are two types of commands; a parameter access command and a quick command. There are three quick command bits; forward, reverse and keypad control. They eliminate the need to execute the same function using a parameter and data value. The parameter access command uses the parameter and data value to access data in the drive. The two commands can be used together in one write command. This allows the drive speed and the drive direction to be set in one write. However, note that the quick command is executed immediately before the read/write parameter request.Chapter 3 discusses the parameter numbers and their descriptions.

#### **3.2 IB-OUT BYTE 1 - Status/Command Bit Definitions**

#### **Master Handshake Send:**

Description: Lets slave know a new command has been sent. Bit Number: 0 Bit Value: Toggles

#### **Master Handshake Receive:**

Description: Lets slave know data has been received Bit Number: 1 Bit Value: Toggles

#### **Read/Write:**

Description: Lets slave know parameter is read from or written to Bit Number: 2<br>Bit Value: 0 = Read Bit Value:  $0 = Read \t1 = Write$ 

#### **Forward:**

Description: Quick command to run drive forward (Same as writing a 1 to parameter 96) Bit Number: 3 Bit Value: Change from 0 to  $1 =$  Forward\* Change from 1 to  $0 =$  Stop Forward

Note: If forward is changed from a 1 to a 0 and reverse is changed from 0 to a 1 at the same time, the drive will immediately go into run reverse. It will not stop and then go reverse.

#### **Reverse:**

Description: Quick command to run drive reverse (Same as writing a 2 to parameter 96) Bit Number:

Bit Value: Change from 0 to1 = Reverse\* Change from 1 to  $0 =$  Stop Reverse Note: If reverse is changed from a 1 to a 0 and forward is changed from 0 to a 1 at the same time, the drive will immediately go into run forward. It will not stop and then go forward.

#### **Keypad Control:**

Description: Quick command to give user keypad control on the drive

(Same as writing a 40h to parameter 122)

Bit Number: 7

Bit Value:  $0 =$  Option card take control  $1 =$  Keypad take control

\* FORWARD and REVERSE SHOULD NEVER BE 1 AT THE SAME TIME.

#### **3.3 IB-IN BYTE 1 - Status/Error Bit Definitions**

#### **Drive Handshake Send:**

Description: Lets master know the slave has sent data. Bit Number: 0 Bit Value: Toggles

#### **Drive Handshake Receive:**

Description: Lets master know slave has received command. Bit Number: 1 Bit Value: Toggles

#### **Run:**

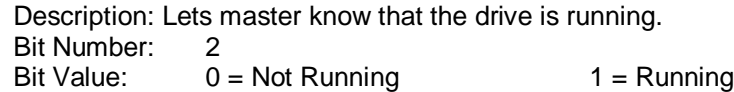

#### **Drive Fault:**

Description: Lets master know a fault condition exists in the drive. Bit Number: 3 Bit Value:  $0 = No$  fault condition  $1 = F$  Fault condition

#### **Quick Command Fault:**

Description: Lets master know the last quick command was not successful Bit Number: 4<br>Bit Value: 1  $1 =$  Fault occurred Cleared when quick command is successful

#### **Parameter Command Fault:**

Description: Lets master know the last parameter command was not successful Bit Number: 5<br>Bit Value: 1  $1 =$  Fault occurred Cleared when parameter command is successful

#### **Drive Active:**

Description: Lets master know the option card is O.K and ready to communicate. Bit Number: 6 Bit Value:  $0 =$  Problem with option card  $1 =$  Option card O.K

#### **Keypad Control Status:**

Description: Lets master know what the control status is. Bit Number: 7 Bit Value:  $0 =$  Option card has control  $1 =$  Drive keypad has control

#### **3.4 Fault Description**

When a fault occurs a STATERR is generated. This lets the master know a fault condition exists. The option card will react to the fault once the master issues a MODACK. There are four faults that can cause a STATERR. The following details the faults, the state of the fault when the STATERR is issued and the reaction to the MODACK. The four faults are:

#### **Drive Fault:**

Description: The drive fault is a result of monitoring parameter 105 bit 4. This indicates a trip condition in the drive. The drive fault bit is set to 1 if a trip condition exists.

State: 1

Reaction: The option card resets the drive, clears the forward and reverse bits and clears the fault. The master has to reissue a forward/reverse command to start the drive if it was running prior to the fault.

#### **Quick Command Fault:**

Description: If a quick command fails then the quick command fault bit is set. State: 1 Reaction: The fault is cleared.

#### **Parameter Command Fault:**

Description: The parameter command fault is set if the option card receives an invalid parameter number or an invalid data value for a given parameter

State: 1

Reaction: The fault is cleared.

#### **Drive Active:**

Description: The drive active bit is set after the option card establishes communication with the drive. If communication is unsuccessful, then the STATERR is issued and drive active bit is a 0. This is a fatal fault because the option card is not communicating with drive.

State: 0

Reaction: NONE (This is a fatal fault)

#### **3.5 Communication Examples**

The following examples describe what bits are manipulated and when a transmit and receive is to take place. The actual code is not shown but the handshaking example program could be used with the correct bits manipulated as the examples show. The steps for the send and receive routines are defined once again since they are an integral part of the examples.

#### **SEND ROUTINE**

- a. Check MASTER HANSHAKE SEND = DRIVE HANDSHAKE REC
- b. if not equal then read IB-IN BYTE 1 (input status), go to a.
- c. if equal then toggle MASTER HANDSHAKE SEND and load IB-OUT byte 1 with status byte.

#### **RECEIVE ROUTINE**

- a. Read IB-IN BYTE 1 (input status)
- b. If DRIVE HANSHAKE SEND not equal MASTER HANDSHAKE RECEIVE
- c. save IB-IN BYTE 0
- d. convert IB-IN BYTE 2 & IB-IN BYTE 3 to input word value

1. A drive speed value of 60.0 Hz is to be written to the drive.

The table in chapter 3 shows that parameter 95 is the high resolution frequency setting parameter. It uses format 14 to put the data in the correct format to send to the drive. Format 14 shows frequency to pulses is the absolute value of  $60.0 \times 15 = 900$  (384h) pulses.

- STEPS:
	- 1. Load IB-OUT byte 0 with 95 (5Fh)
	- 2. Load IB-OUT byte 2 with 84h (low byte of 900 (384h) )
	- 3. Load IB-OUT byte 3 with 3 (high byte of 900 (384h) )
	- 4. Set READ/WRITE bit
	- 5. Call SEND ROUTINE
- 2. The drive is to run forward (no other commands).
- Set 'Forward' quick command in IB-OUT BYTE 1.
- 3. The drive is to run forward at 60.0 Hz
- This can be accomplished with one write to the drive option card. It is a combination of examples 1 and
- 2. The write parameter access command will be executed first followed by the forward command. STEPS:
	- 1. This can be accomplished with two writes to the drive option card.
	- 2. Load IB-OUT byte 2 with 84h (low byte of 900 (384h)
	- 3. Set 'Read/Write' bit
	- 4. Call Send Routine.
	- 5. Set 'Forward' quick command in IB-OUT BYTE 1
	- 6. Call SEND ROUTINE

4. The actual drive speed value is to be read from the drive.

The table in chapter 3 shows that parameter 101 is the output frequency parameter and it is read only. It uses format 14 to convert the drive data from pulses to Hz.

STEPS:

- 1. Load IB-OUT byte 0 with 101 (65h)
- 2. Clear READ/WRITE bit
- 3. Call SEND ROUTINE
- 4. Call READ ROUTINE
- 5. frequency = value/15

# **CHAPTER 4: AF300E\$ DRIVE PARAMETERS**

**Table 4.1 – Drive Parameters**

| <b>PARAM</b><br>NUMBER | <b>PARAMETER</b><br><b>DESCRIPTION</b> | FC* | <b>MINIMUM</b> | MAXIMUM         | <b>UNIT</b>    | <b>FORMAT</b>  | LENGTH  | READ/<br>WRITE | CHANGE<br>WHILE<br><b>RUNNING</b> |
|------------------------|----------------------------------------|-----|----------------|-----------------|----------------|----------------|---------|----------------|-----------------------------------|
| 0                      | Frequency Command                      | 00  | 0              | $\overline{2}$  |                | $\mathbf 0$    | 1 WORD  | R/W            | N                                 |
| $\mathbf{1}$           | Operation Method                       | 01  | 0              | 1               |                | $\mathbf 0$    | 1 WORD  | R/W            | N                                 |
| $\overline{2}$         | Maximum Frequency                      | 02  | 50             | 400             | Ηz             | $\mathbf 0$    | 1 WORD  | R/W            | N                                 |
| 3                      | Base Frequency 1                       | 03  | 50             | 400             | Hz             | $\mathbf 0$    | 1 WORD  | R/W            | N                                 |
| 4                      | Rated Voltage 1                        | 04  | 0, 80          | 480             | $\vee$         | $\mathbf 0$    | 1 WORD  | R/W            | N                                 |
| 5                      | Acceleration Time 1                    | 05  | 0.01           | 3600            | s              | 5              | 1 WORD  | R/W            | Υ                                 |
| 6                      | Deceleration Time 1                    | 06  | 0.01           | 3600            | s              | 5              | 1 WORD  | R/W            | Υ                                 |
| $\overline{7}$         | Torque Boost 1                         | 07  | 0              | 20              | ÷,             | $\mathbf{1}$   | 1 WORD  | R/W            | Y                                 |
| 8                      | Elec. Thermal OL (Select)              | 08  | 0              | 2               | ä,             | $\pmb{0}$      | 1 WORD  | R/W            | Υ                                 |
| 9                      | Elec. Thermal OL (Level)               | 09  | Ratedx20       | Ratedx135       | A              | 6              | 1 WORD  | R/W            | Y                                 |
| 10                     | Restart after Power Failure            | 10  | 0              | 4               |                | $\mathbf 0$    | 1 WORD  | R/W            | N                                 |
| 11                     | Frequency Limiter (High)               | 11  | 0              | 400             | Ηz             | $\mathbf 0$    | 1 WORD  | R/W            | Υ                                 |
| 12                     | Frequency Limiter (Low)                | 12  | 0              | 400             | Hz             | $\mathbf 0$    | 1 W ORD | R/W            | Υ                                 |
| 13                     | <b>Bias Frequency</b>                  | 13  | 0              | 400             | Ηz             | $\mathbf 0$    | 1 WORD  | R/W            | Υ                                 |
| 14                     | Gain (Freq. Setting Signal)            | 14  | 0              | 200             | $\%$           | $\mathbf{1}$   | 1 WORD  | R/W            | Υ                                 |
| 15                     | Torque Limiter (Driving)               | 15  | 20             | 180,255         | $\%$           | $\pmb{0}$      | 1 WORD  | R/W            | Y                                 |
| 16                     | Torque Limiter (Braking)               | 16  | 0, 20          | 180,255         | %              | $\pmb{0}$      | 1 W ORD | R/W            | Υ                                 |
| 17                     | DC Brake (Starting Freq.)              | 17  | 0              | 60              | Ηz             | $\mathbf{1}$   | 1 WORD  | R/W            | Υ                                 |
| 18                     | DC Brake (Brake Level)                 | 18  | 0              | 100             | $\%$           | $\mathbf 0$    | 1 WORD  | R/W            | Y                                 |
| 19                     | DC Brake (Braking Time)                | 19  | 0              | 30              | s              | $\mathbf{1}$   | 1 WORD  | R/W            | Υ                                 |
| 20                     | Multistep Freq Setting 1               | 20  | 0              | 400             | Hz             | $\overline{2}$ | 1 WORD  | R/W            | Υ                                 |
| 21                     | Multistep Freq Setting 2               | 21  | $\pmb{0}$      | 400             | Hz             | $\overline{2}$ | 1 WORD  | R/W            | Y                                 |
| 22                     | Multistep Freq Setting 3               | 22  | $\pmb{0}$      | 400             | Hz             | $\overline{2}$ | 1 WORD  | R/W            | Y                                 |
| 23                     | Multistep Freq Setting 4               | 23  | 0              | 400             | Hz             | 2              | 1 WORD  | R/W            | Υ                                 |
| 24                     | Multistep Freq Setting 5               | 24  | 0              | 400             | Hz             | $\sqrt{2}$     | 1 WORD  | R/W            | Υ                                 |
| 25                     | Multistep Freq Setting 6               | 25  | 0              | 400             | Hz             | $\overline{2}$ | 1 WORD  | R/W            | Y                                 |
| 26                     | Multistep Freq Setting 7               | 26  | 0              | 400             | Hz             | $\overline{2}$ | 1 WORD  | R/W            | Υ                                 |
| 27                     | Elec. Thermal OL (DB Res.)             | 27  | 0              | $\overline{2}$  |                | 0              | 1 WORD  | R/W            | Y                                 |
| 28                     | Slip Compensation Control              | 28  | $-9.9$         | $5\overline{)}$ | Hz             | $\mathbf{1}$   | 1 WORD  | R/W            | Υ                                 |
| 29                     | Torque Vector Control                  | 29  | 0              | 1               |                | $\pmb{0}$      | 1 WORD  | R/W            | N                                 |
| 30                     | Number of Motor Poles                  | 30  | $\overline{c}$ | 14              | $\blacksquare$ | $\pmb{0}$      | 1 WORD  | R/W            | N                                 |
| 31                     | Function Block (32-41)                 | 31  | $\pmb{0}$      |                 |                | $\pmb{0}$      | 1 WORD  | R/W            | Υ                                 |
| 32                     | X1 - X5 Terminal Function              | 32  | 0              | 0x2222          |                | 11             | 1 WORD  | R/W            | N                                 |

\* The performance of these parameters has not been fully evaluated at the time of publication of this manual.

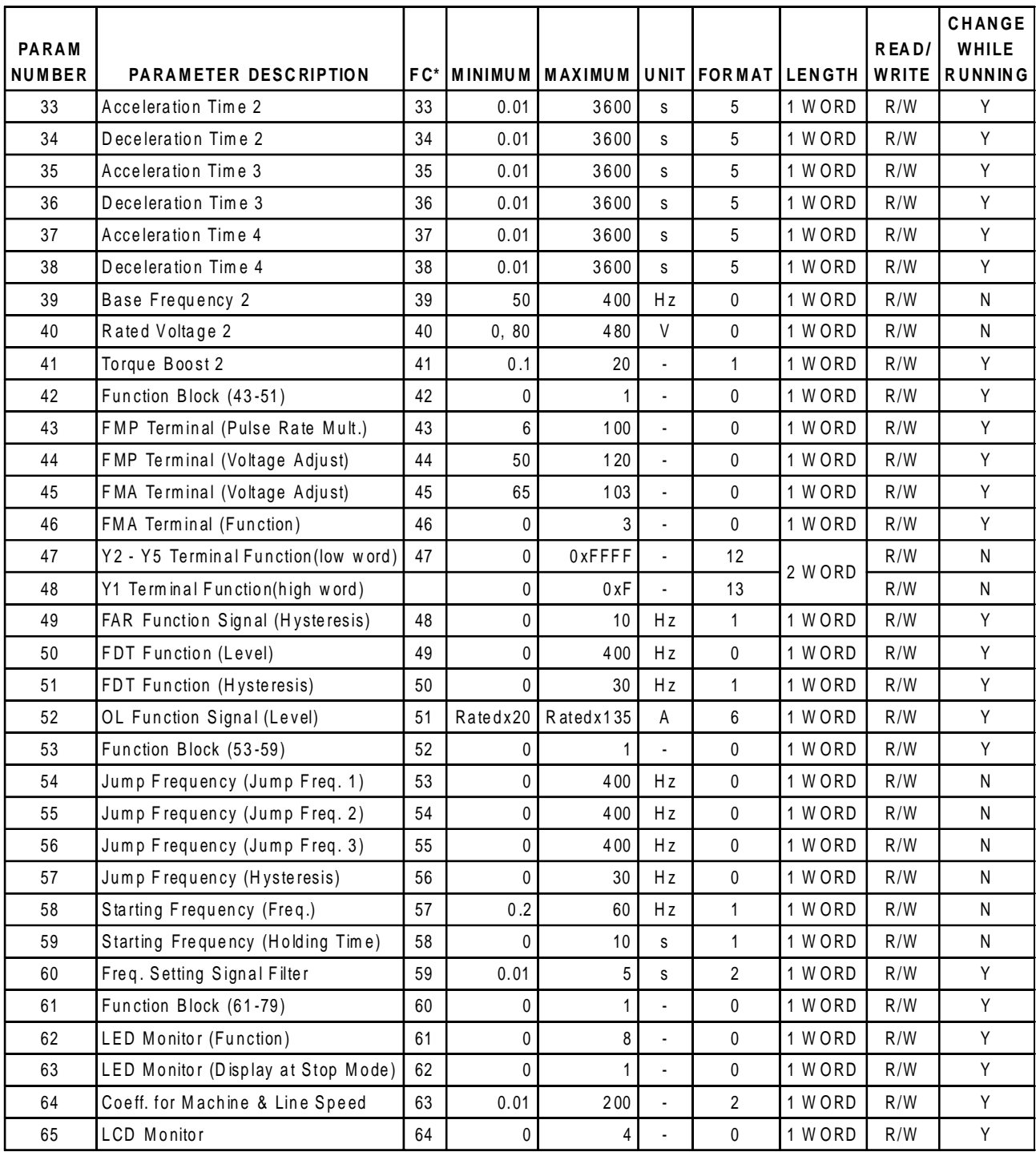

\* The performance of these parameters has not been fully evaluated at the time of publication of this manual.

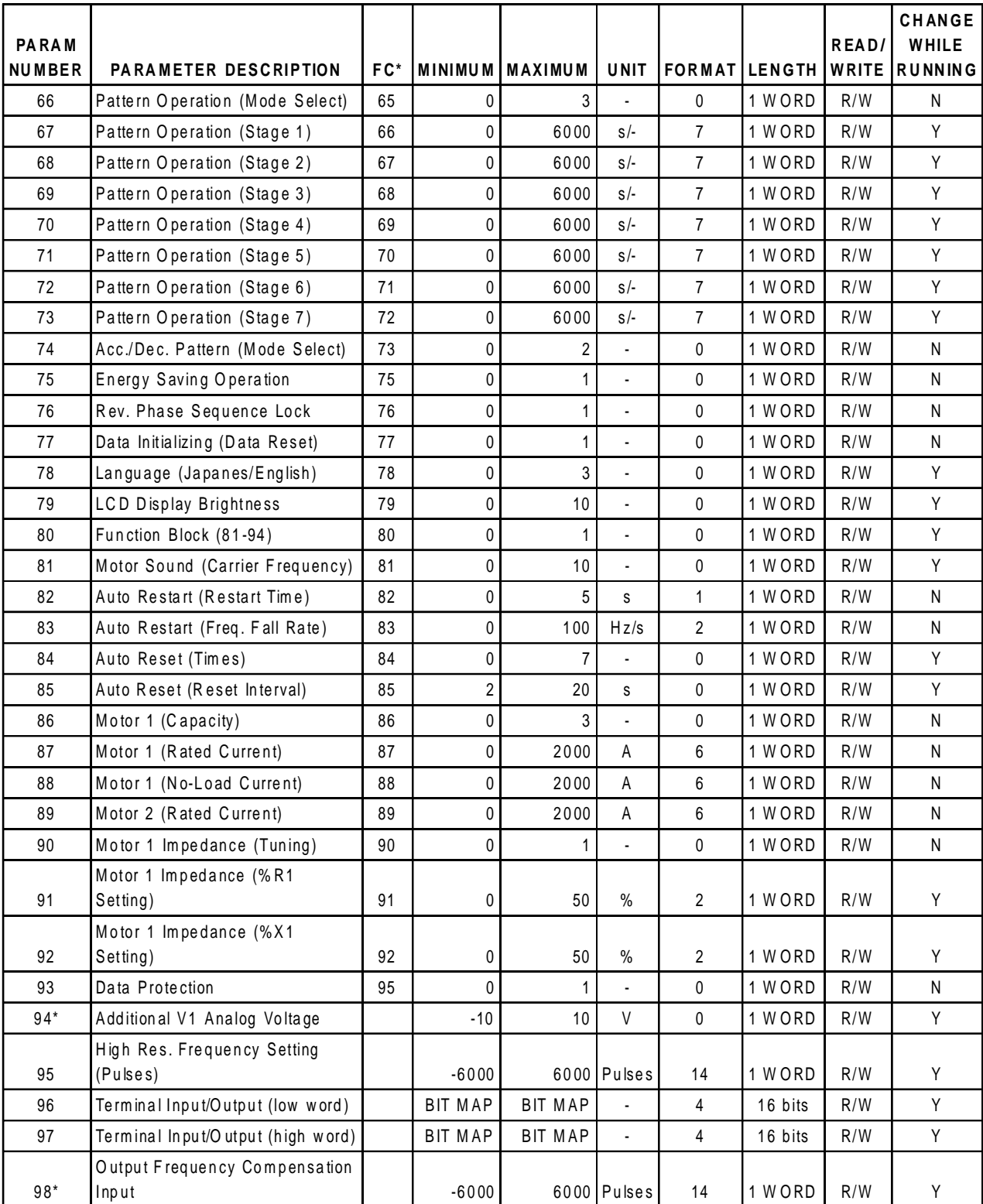

\* The performance of these parameters has not been fully evaluated at the time of publication of this manual.

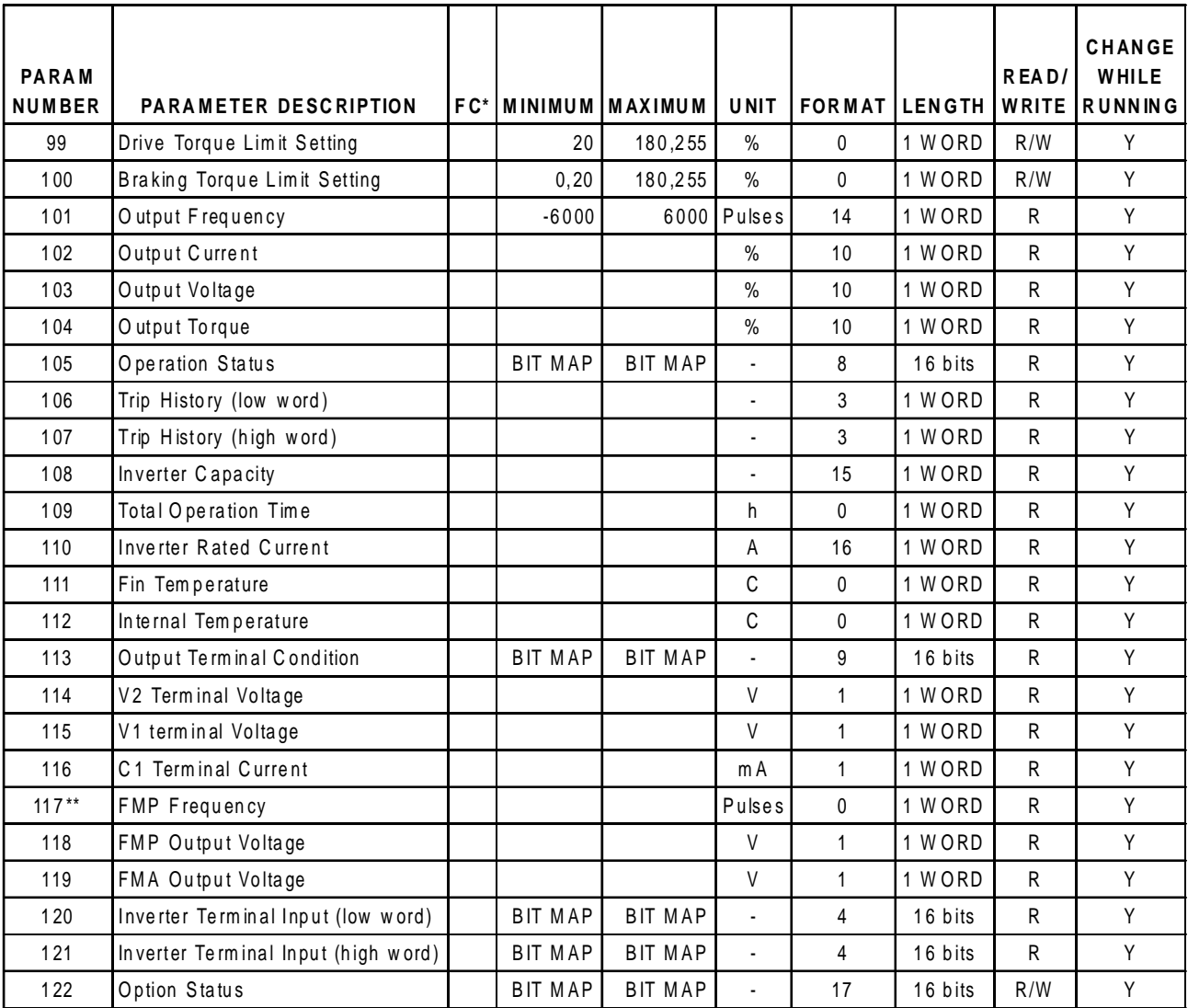

\*\* Not operational at this time

#### **4.2 Data Formats**

The Drive Parameters listed in the previous pages list, among other things, the "format" in which the data is presented. There are 17 different formats, all listed in this manual section. For further details beyond this manual, consult the user documentation provided with the AF-300E\$ drive.

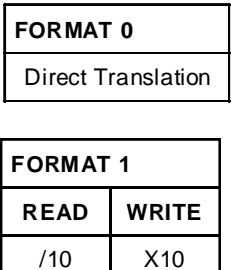

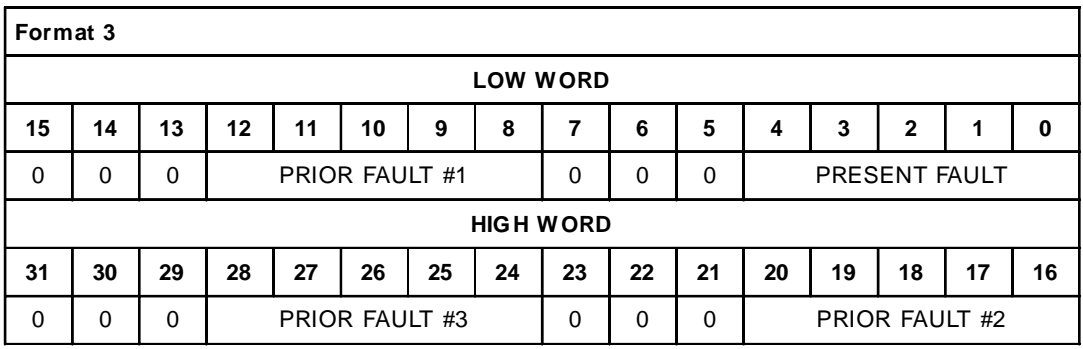

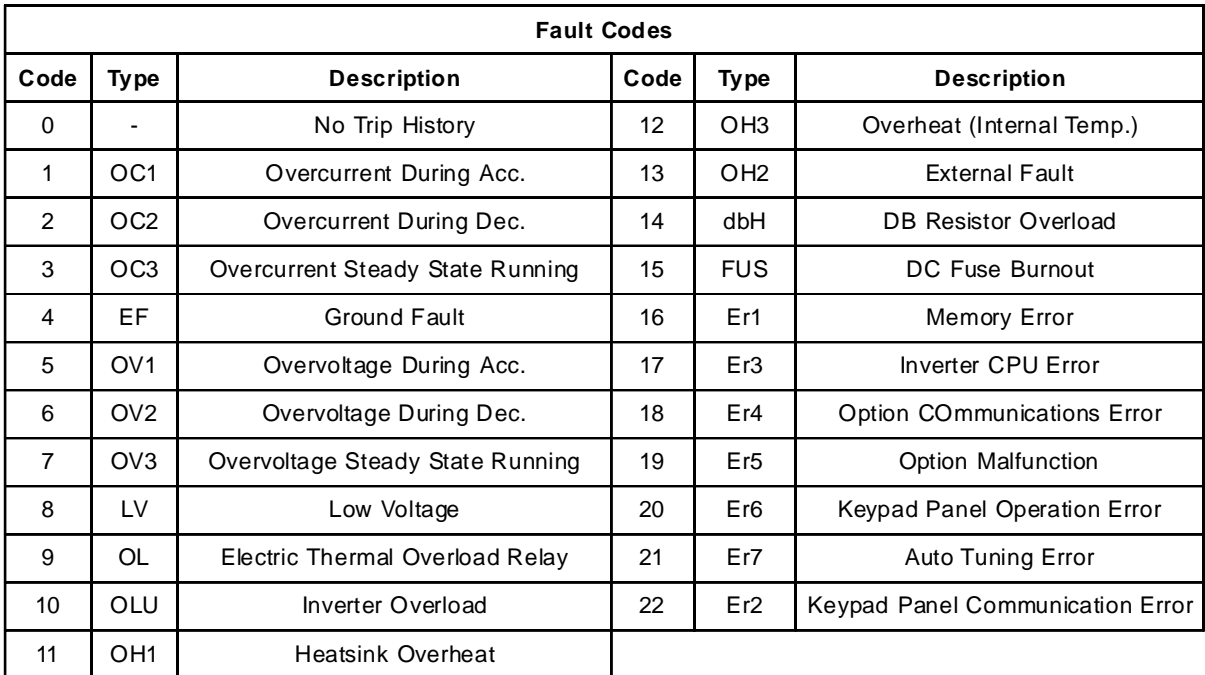

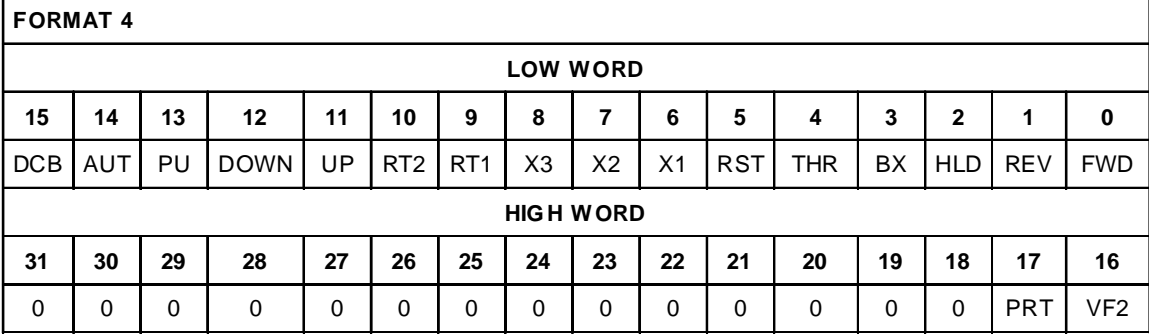

#### **ABBREVIATION DEFINITIONS:**

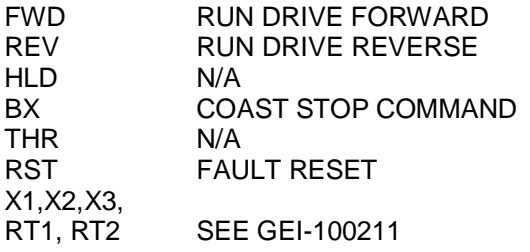

UP INCREMENT SET FREQUENCY DOWN DECREMENT SET FREQUENCY<br>PU LINE TO INVERTER TRANSITION PU LINE TO INVERTER TRANSITION<br>AUT SELECT 4-20mA FOR FREQ SETT SELECT 4-20mA FOR FREQ SETTING DCB DC BRAKE COMMAND<br>VF2 2ND MOTOR V/F SELEO VF2 2ND MOTOR V/F SELECTION<br>PRT DATA PROTECTION DATA PROTECTION

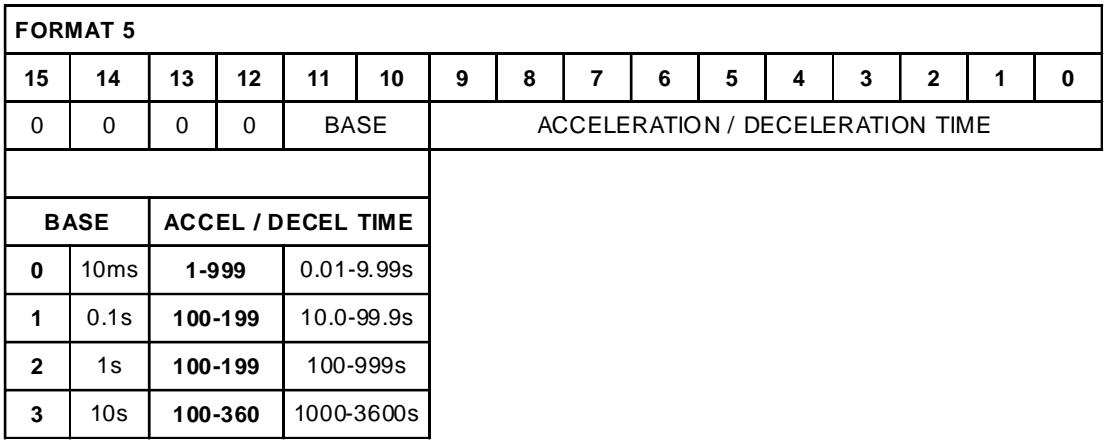

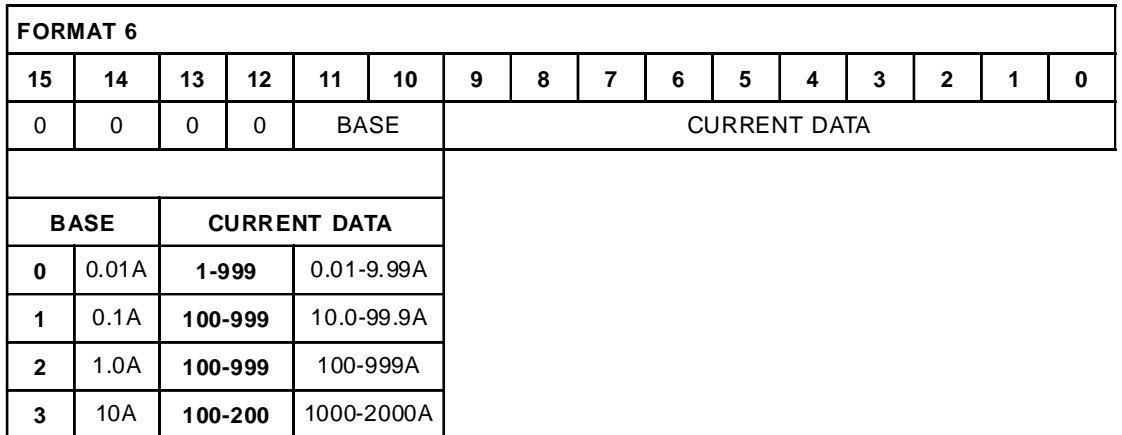

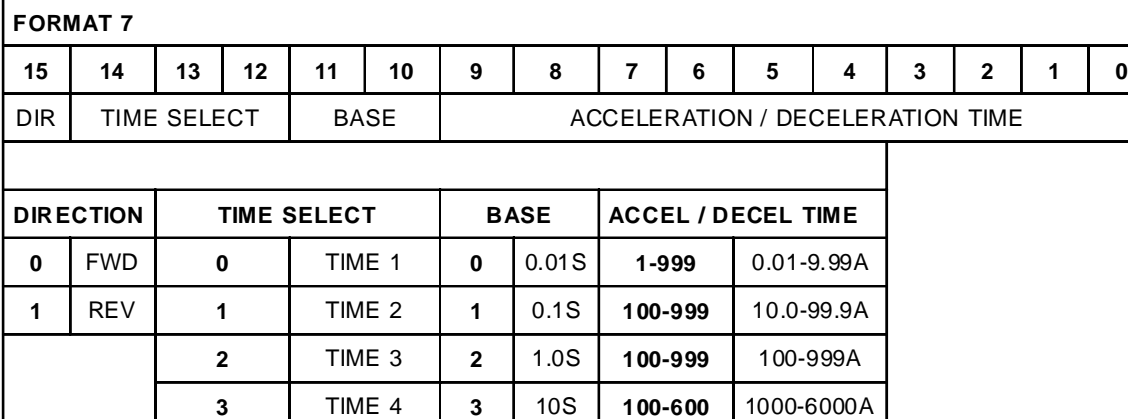

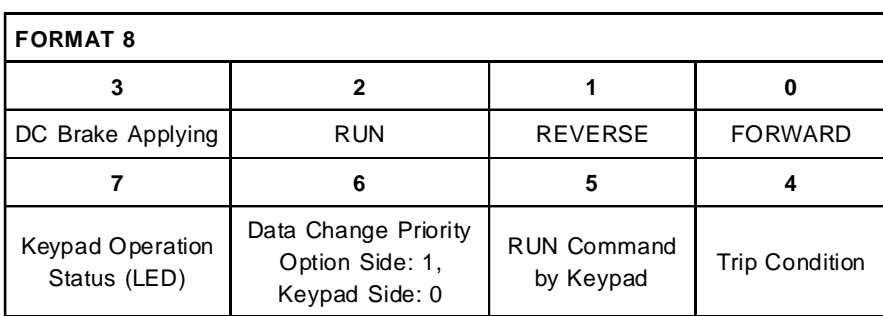

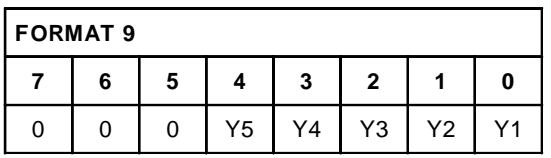

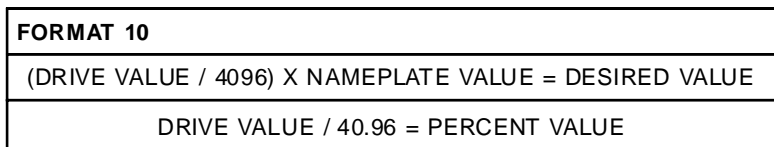

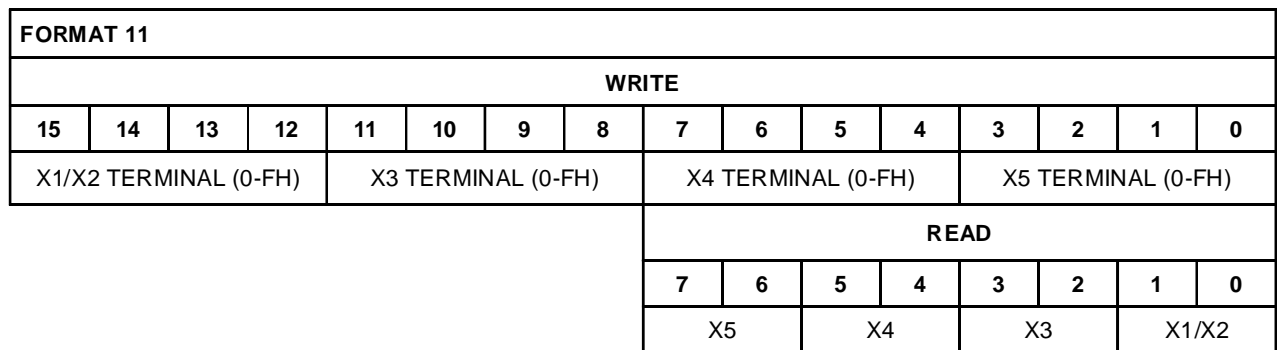

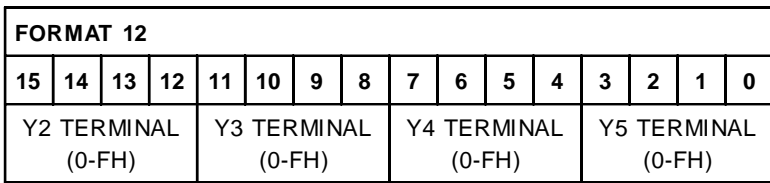

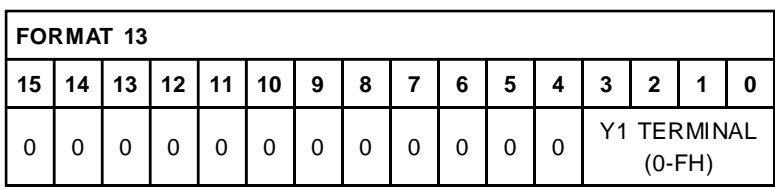

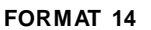

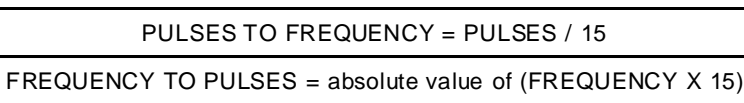

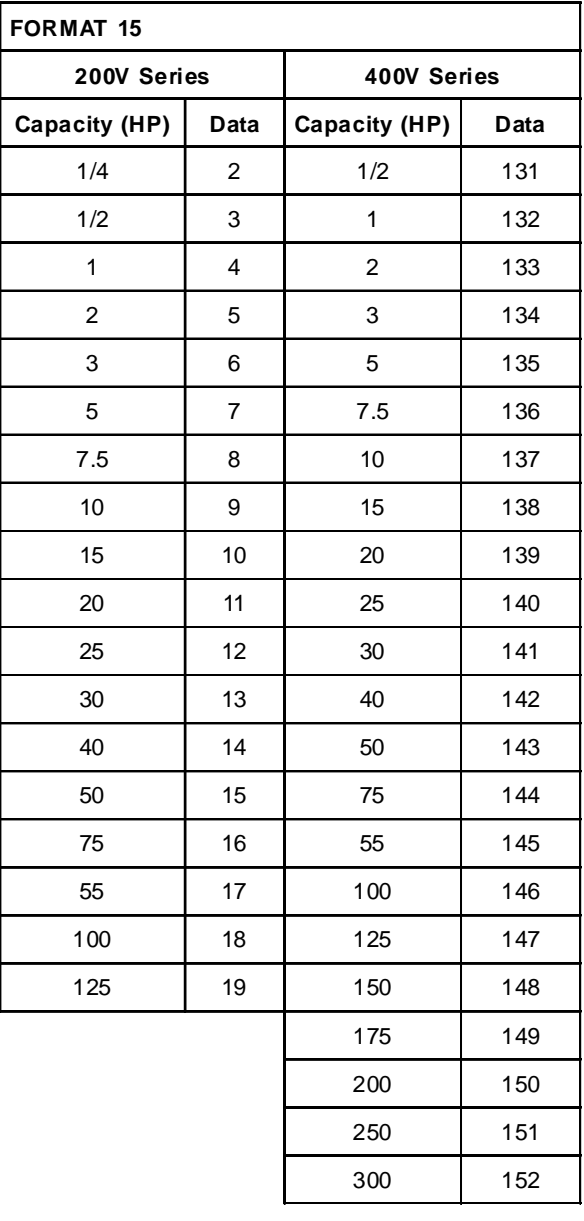

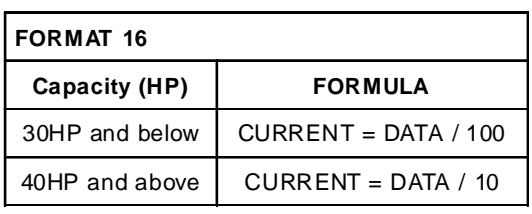

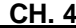

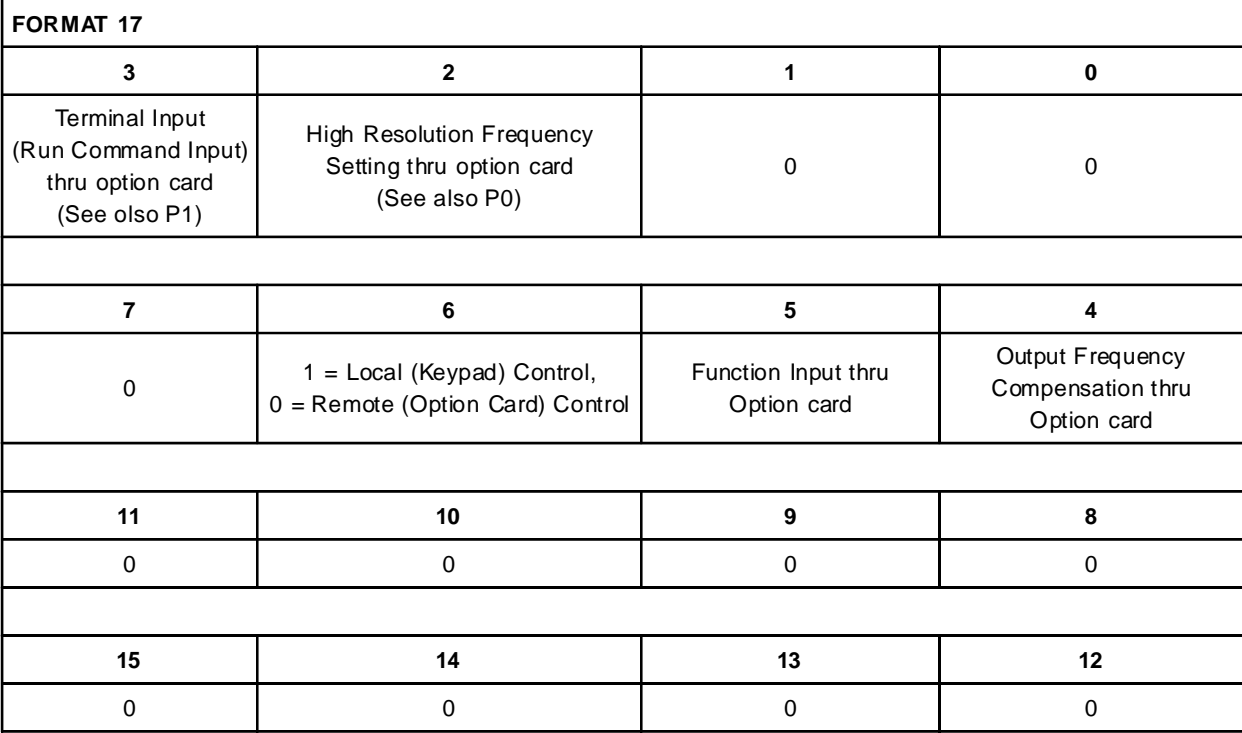

# **CHAPTER 5: TERMINAL STRIP CONTROL**

#### **5.1 General**

This chapter describes how to allow the VF Drive terminal strip to assume partial or total control of the VF Drive. This VF Terminal Strip control can be temporary or on a more permanent basis. VF Terminal Strip control is desired for several different applications including

- 1. Switching the VF Drive from "Remote" to "Local" mode and vice-versa. This transfers control of the drive from the Network Master/Option Card (Remote mode) to the VF Drive terminal strip (Local mode). This typically allows an operator to manually override the machine "automatic" mode.
- 2. Acquiring data only from the Option Card. Control functions are handled through the VF terminal strip by some other controller, such as a closed loop controller like the GE Fanuc Axis Positioning Module (APM). This is advantageous for applications which require very tight speed control.

The VF Drives are very flexible in their operation and allow the drive control functions to be divided between the Network Master(through the option card) and the VF Drive terminal strip. One of the VF Drive parameters controls how the various drive control functions are distributed. VF Drive Parameter 122 is the parameter which assigns control functions between the option card and the terminal strip.

#### **5.2 Remote / Local Operation**

A definition of "Remote" and "Local" Operation is as follows. "Remote" mode refers to the machine condition when the Controller, the Interbus-S Master, is in control of the VF Drive. Generally, the Master makes all the machine logic decisions and performs Start/Stop, Speed Control, and other control functions. "Local" mode refers to the machine condition when a machine operator, typically through a manual override located near the VF Drive, assumes control of the VF Drive. Logic decisions are performed by the machine operator through the use of manual pushbuttons and other switches wired to the VF Drive terminal strip. **Figure 5.1** shows an example hardwired pushbutton station which might be used in "Local" mode.

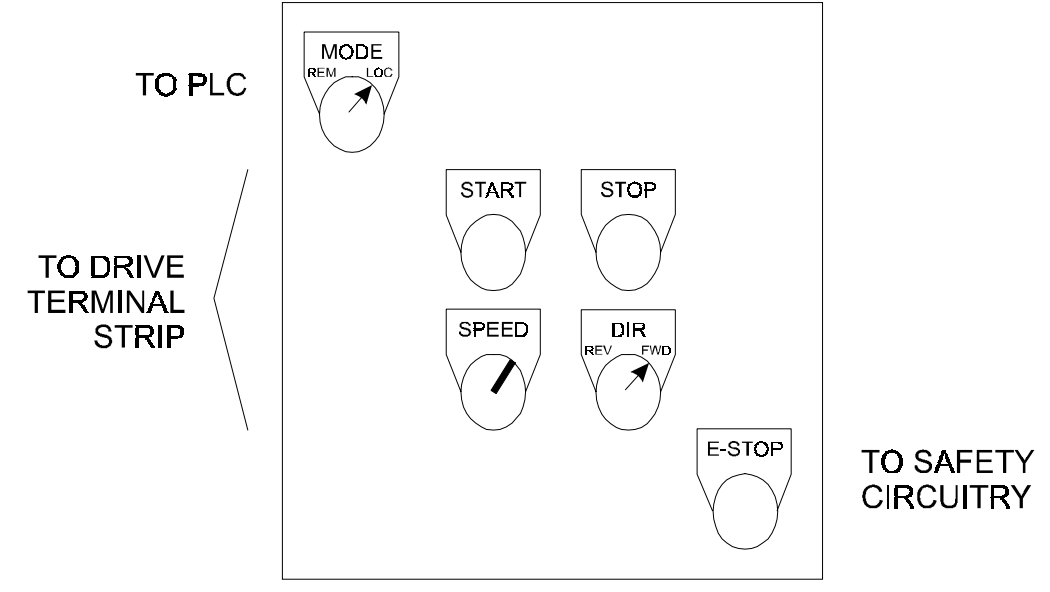

**Figure 5.1 - Example Remote Panel**

Note that some applications may require additional operators. Be sure to consult the VF Drive User's Documentation for proper wiring instructions.

For effective Remote/Local Operation of the VF Drive, several hardwired pushbuttons are required at the local station. Generally, they should include buttons to Start and Stop the drive, along with others to control speed and direction. These hard-wired pushbuttons are wired directly to the Terminal Strip of the VF Drive, per instructions provided in the VF Drive instruction manual. **In addition to the above mentioned operators, a selector switch wired to a PLC input is required.** This operator is required because the VF Drive is switched from Local to Remote mode (and vice-versa) by communications initiated by the Network Master.

Upon detecting a Remote-to-Local switch transition, the PLC initiates communications with the VF Drive in order to set VF Drive Parameter 122. **Table 5.1** shows the four most common settings for Parameter 122:

> **Note:** For 48 (30H) and 56 (38H) on drives less than 40hp, Function 2 needs to be set to a 2 for an external source.

| <b>VF Drive Parameter 122</b>                                          |    |                                                                                          |  |  |  |  |  |  |  |
|------------------------------------------------------------------------|----|------------------------------------------------------------------------------------------|--|--|--|--|--|--|--|
| Parameter 122<br>Parameter 122<br>Value (in Decimal)<br>Value (in Hex) |    | <b>Definition</b>                                                                        |  |  |  |  |  |  |  |
| 003CH                                                                  | 60 | PLC (option board) has full control of<br>Start/Stop & Frequency                         |  |  |  |  |  |  |  |
| 0030H                                                                  | 48 | VF Drive terminal Strip has full control of<br>Start/Stop & Frequency                    |  |  |  |  |  |  |  |
| 0034H                                                                  | 52 | PLC (option board) has Frequency<br>Control, VF Terminal Strip has Start/Stop<br>Control |  |  |  |  |  |  |  |
| 0038H                                                                  | 56 | PLC (option board) has Start/Stop<br>Control, VF Terminal Strip has Frequency<br>Control |  |  |  |  |  |  |  |

**Table 5.1 - VF Drive Parameter 122 Common Data Values**

In most applications, the Network Master assumes control of both Start/Stop and Frequency control during Remote mode, and the VF Terminal Strip assumes these functions during Local mode. Table 9-1 shows that for these applications, a Remote-to-Local mode transition involves setting Parameter 122 from a value of 60 (003CH) to a value of 48 (0030H). A Local-to-Remote mode transition requires that Parameter 122 be changed from 48 (0030H) back to 60 (003CH).

# **CHAPTER 6: WIRING DIAGRAMS**

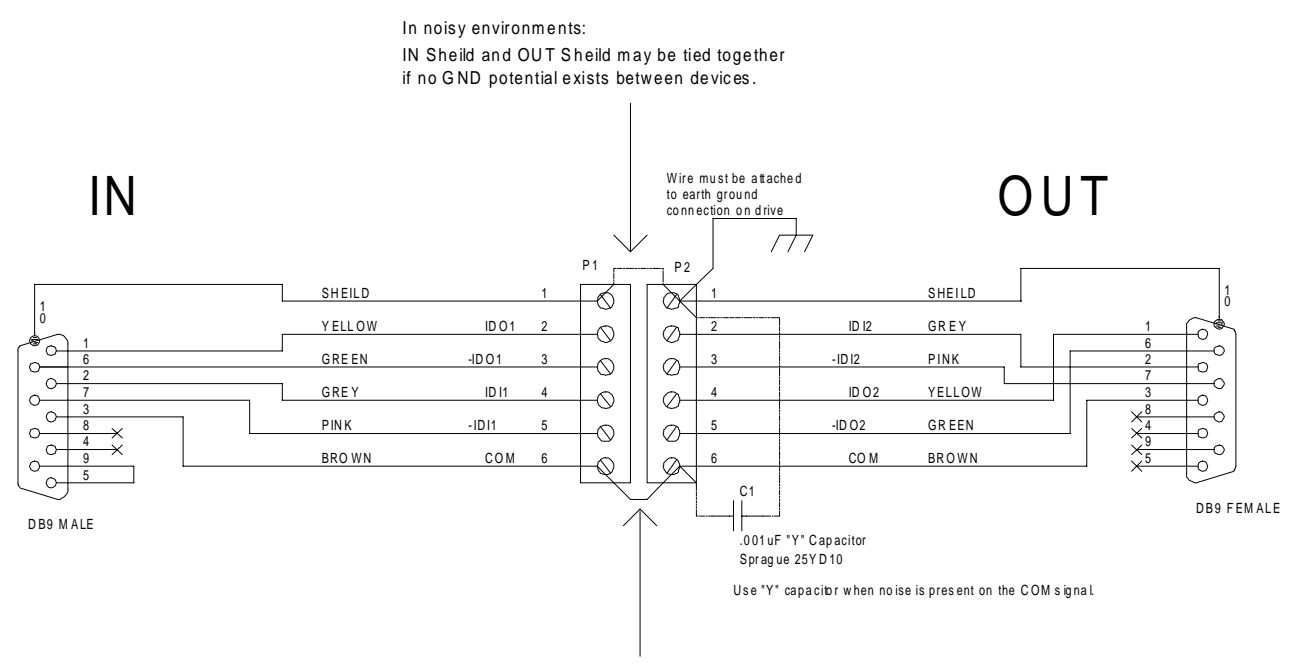

Optional - Install when using OUT connector

#### **Table 6.1 – Wiring**

- 1. IN Shield and OUT Shield may be tied together if no GND potential exists between devices. (Phoenix recommendation)
- 2. Optional COM jumper is installed and .001uF "Y" capacitor is installed. (Phoenix recommendation)
- 3. Optional COM jumper is not installed as long as there is not a 7V potential between the P1 pin 6 and P2 pin 6.

**WARNING:** If these recommendations are followed, it is crucial that ground potentials of 7V or higher do not exist between network devices. Equipment damage can result, which is not covered under warranty.

**NOTES**